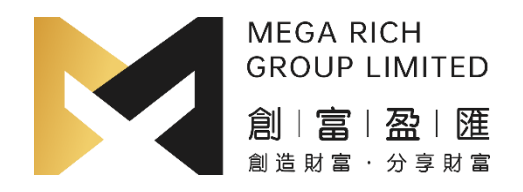

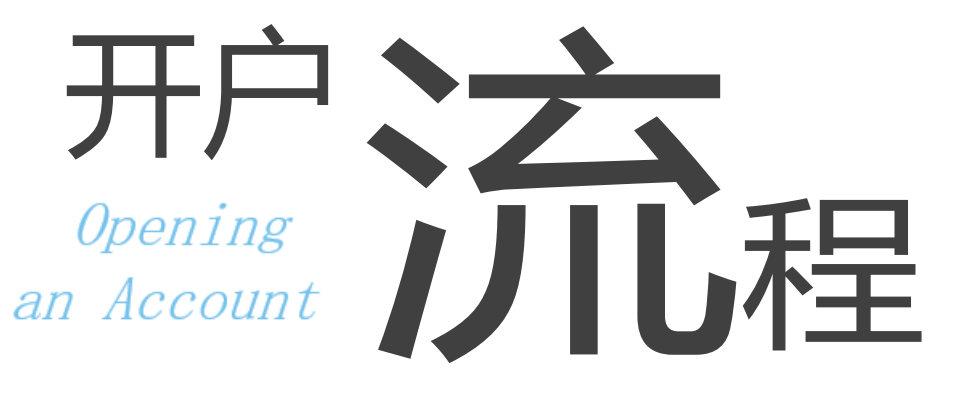

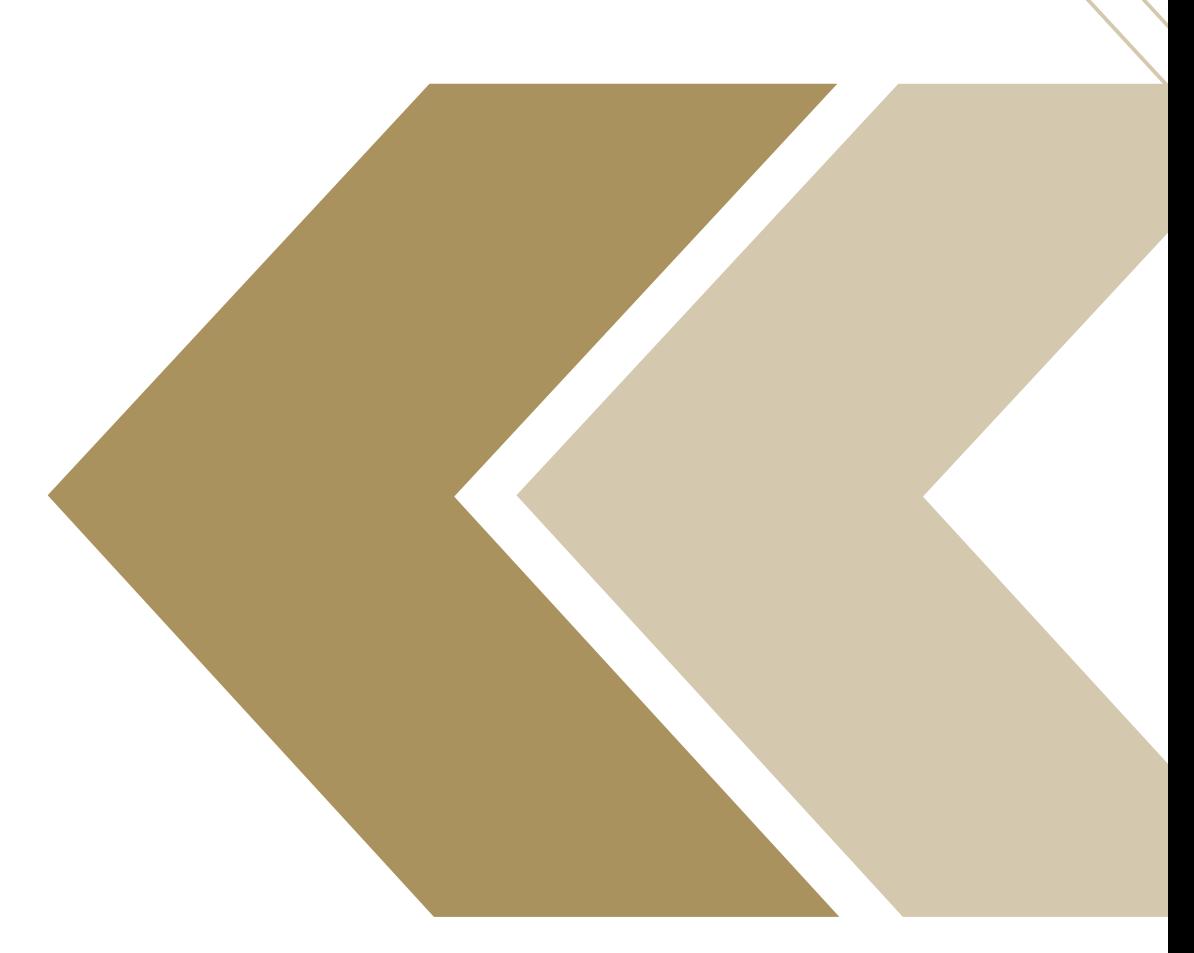

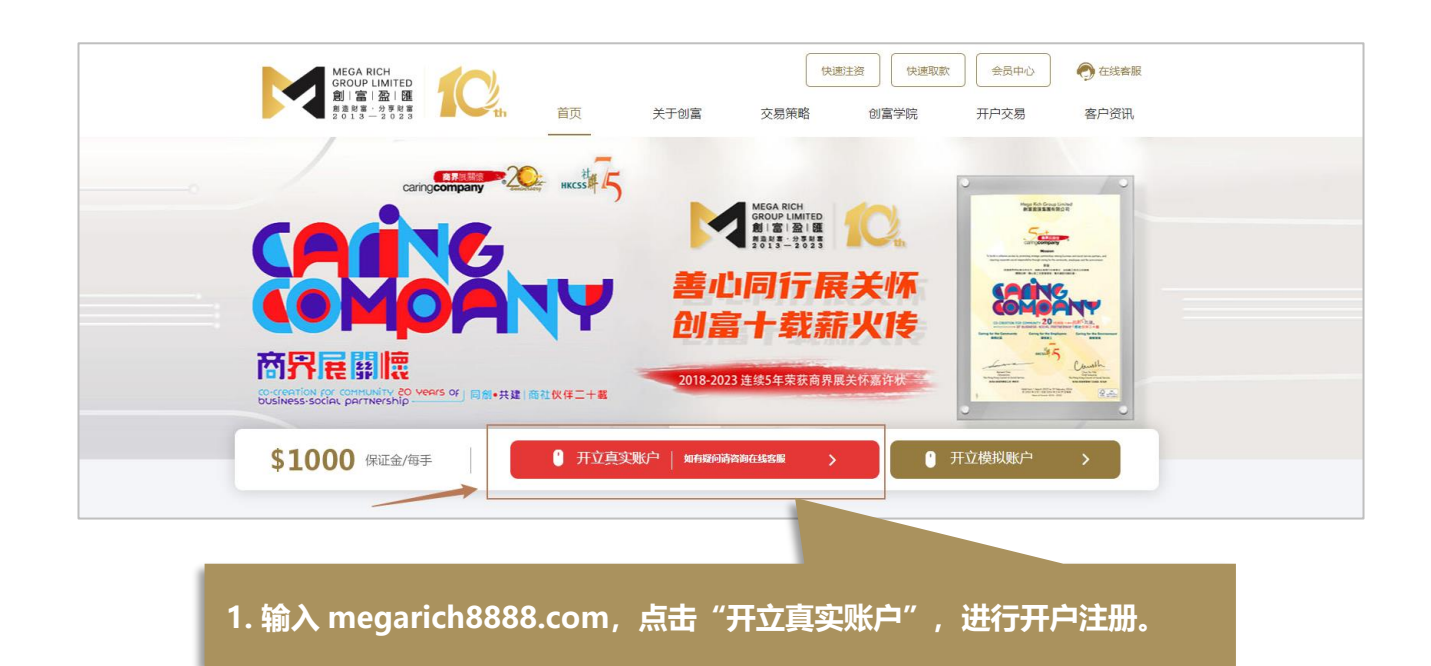

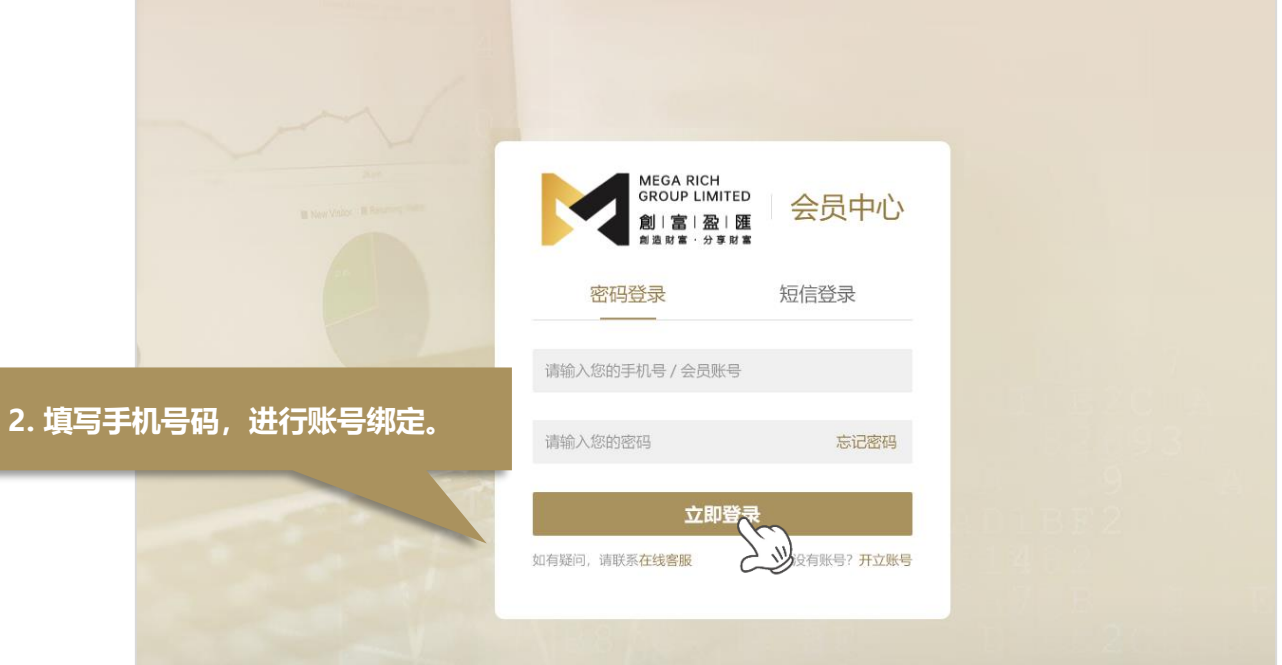

- **① 手机号码:**输入真实的手机号,用于接收短信验证码及登录用户中心
- **② 短信验证:**输入验证码

**MEGA RICH GROUP LIMITED** 創富盈 匯 造財富·分享財富

- **③ 会员密码:**填写 6-20 位的密码
- **④ 确认密码:**确认填写的密码

## **3. 请上传及填写真实的个人信息,银行资料及详 细阅读协议,如无异议,请勾选同意并提交。**

000000

MEGA RICH<br>GROUP LIMITED

創 富 盈 匯

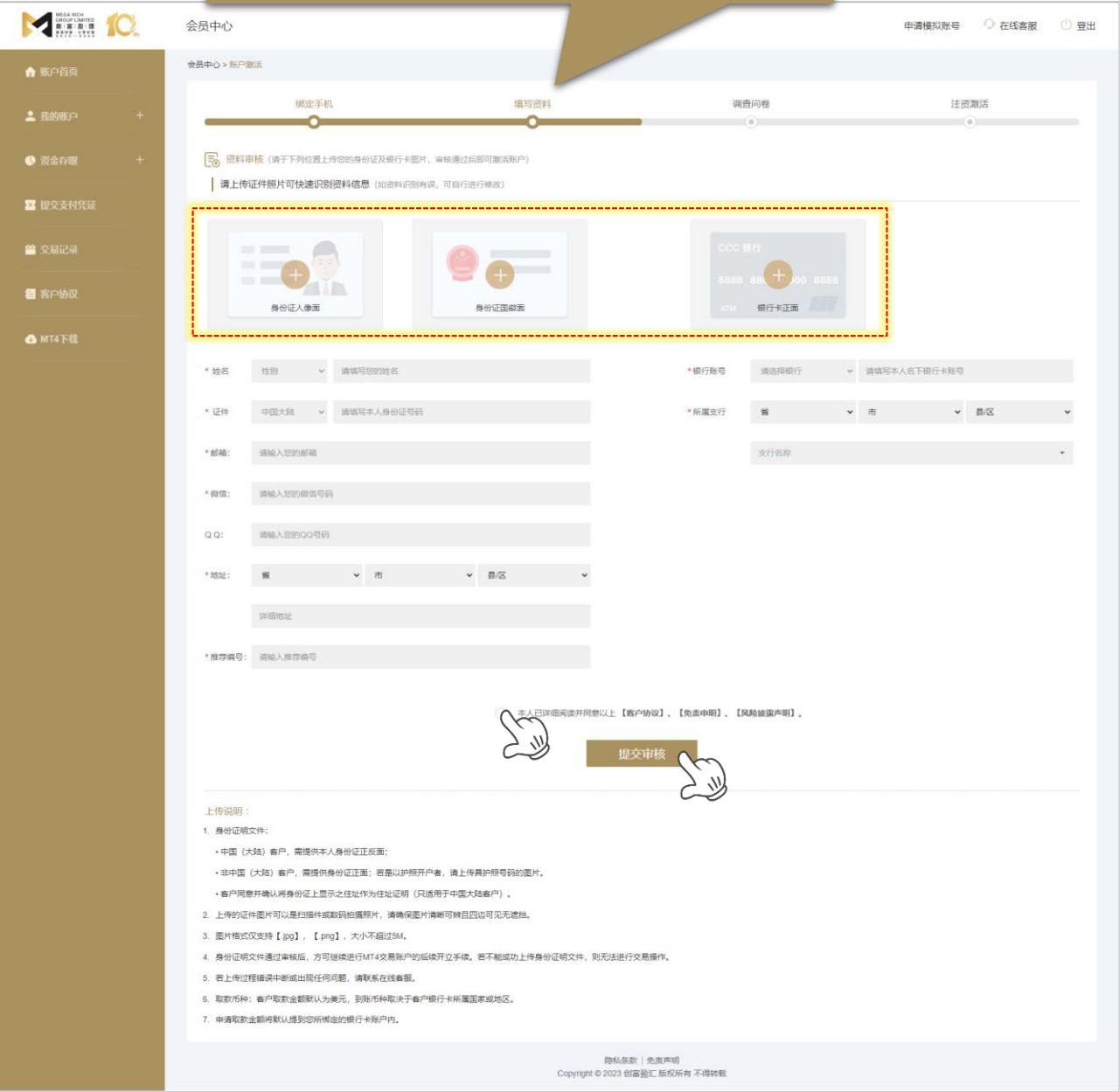

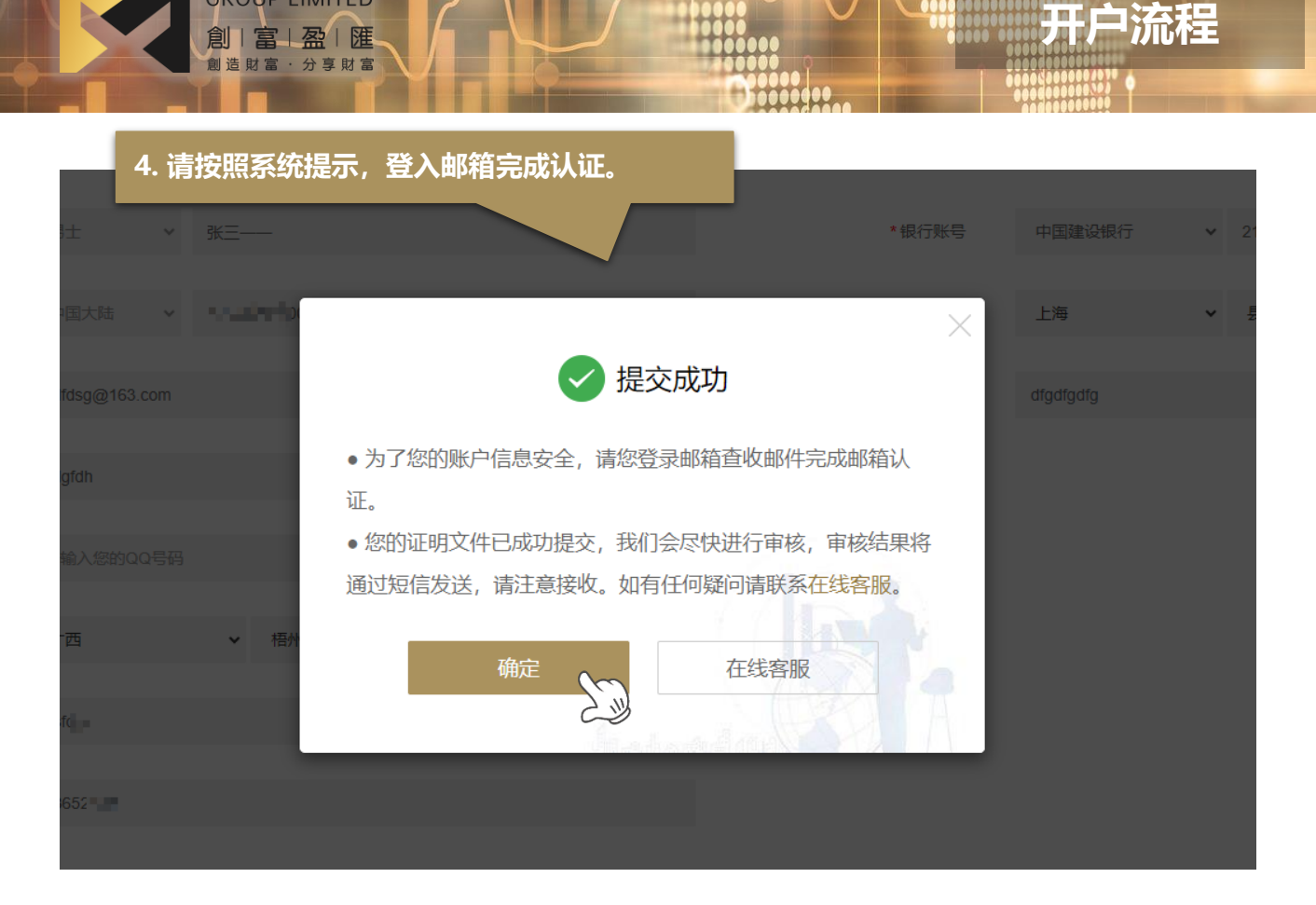

**MEGA RICH GROUP LIMITED** 

> **5. 创富盈汇将向你发送一封邮箱验证的邮件,请 打开并点击链接验证邮箱。**

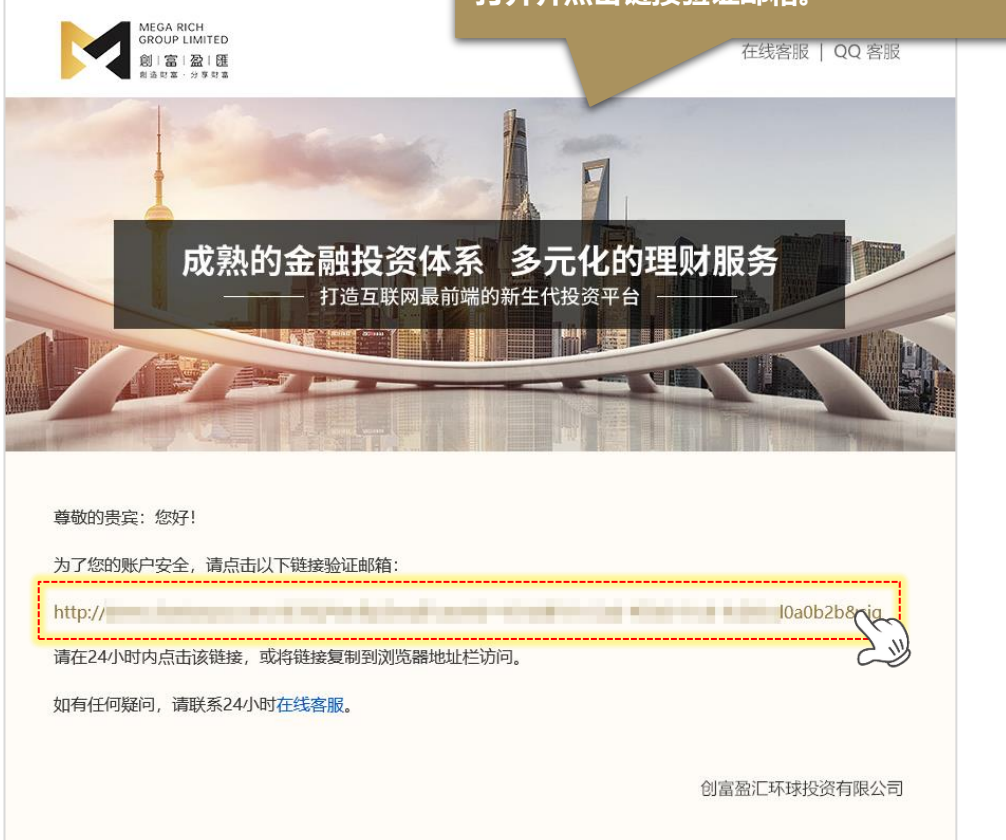

Copyright © 创富盈汇环球投资有限公司 版权所有, 不得转载

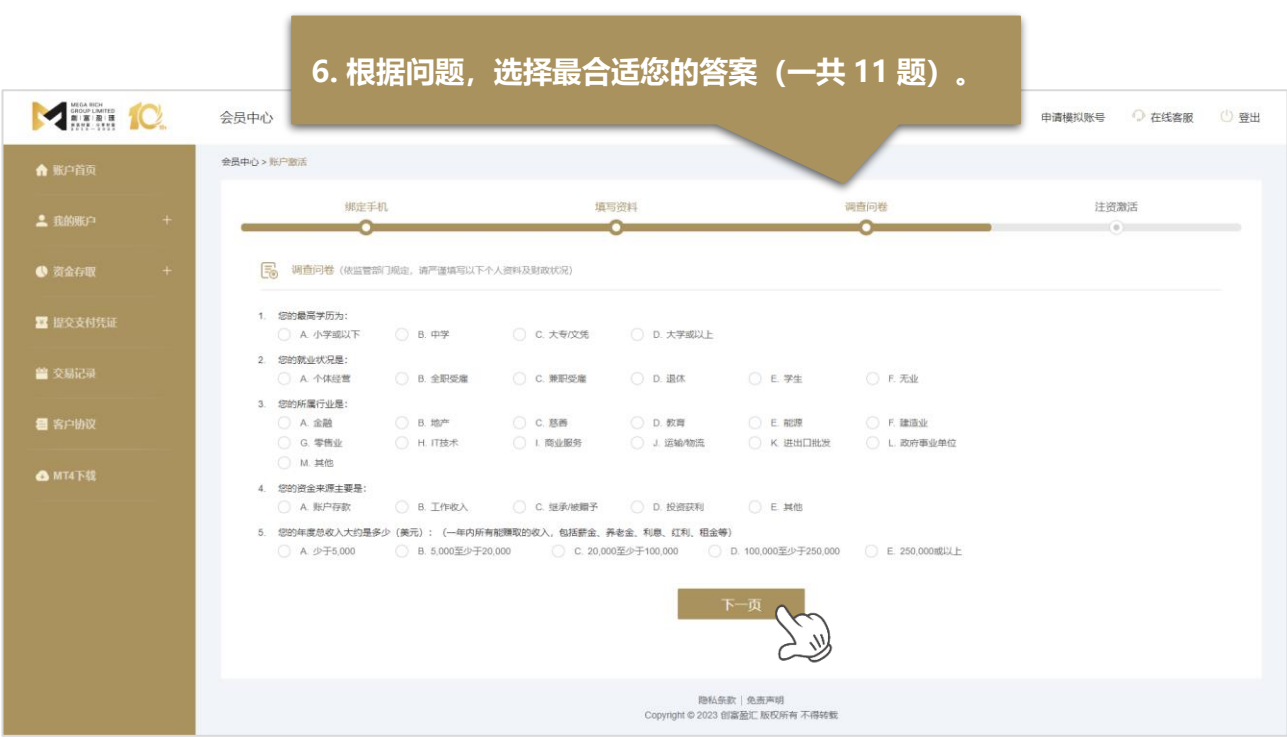

MEGA RICH<br>GROUP LIMITED

創 富 盈 匯

## **\*\*\*\*\*请注意:需要先入金才能激活 MT4 交易账号\*\*\*\*\***

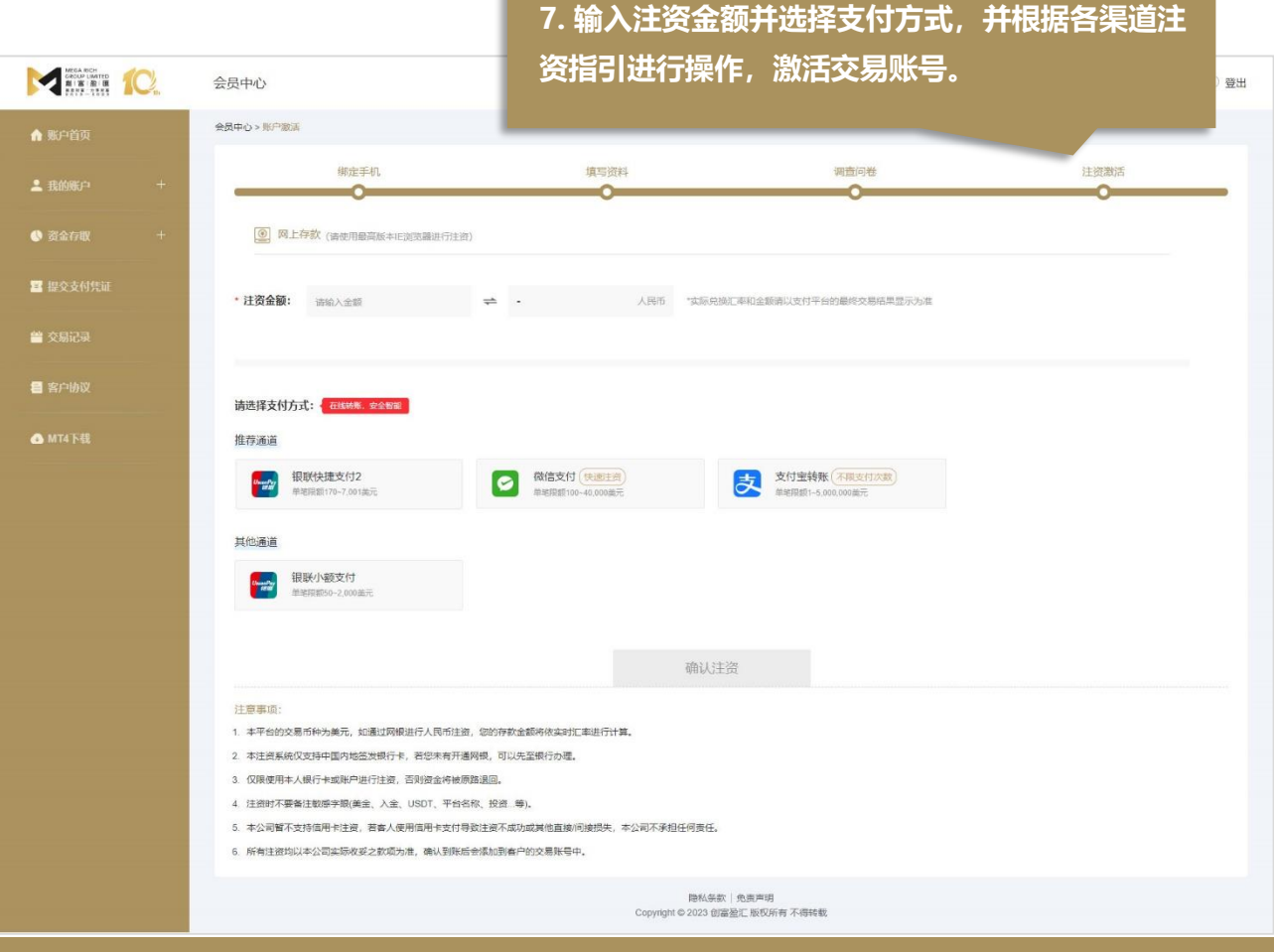

Copyright © 创富盈汇环球投资有限公司 版权所有, 不得转载 3

## **8. 注资激活后,根据系统提示完善个人资料并设 定 MT4 密码,完成整个开户流程。**

MEGA RICH<br>GROUP LIMITED

創 富 盈 匯

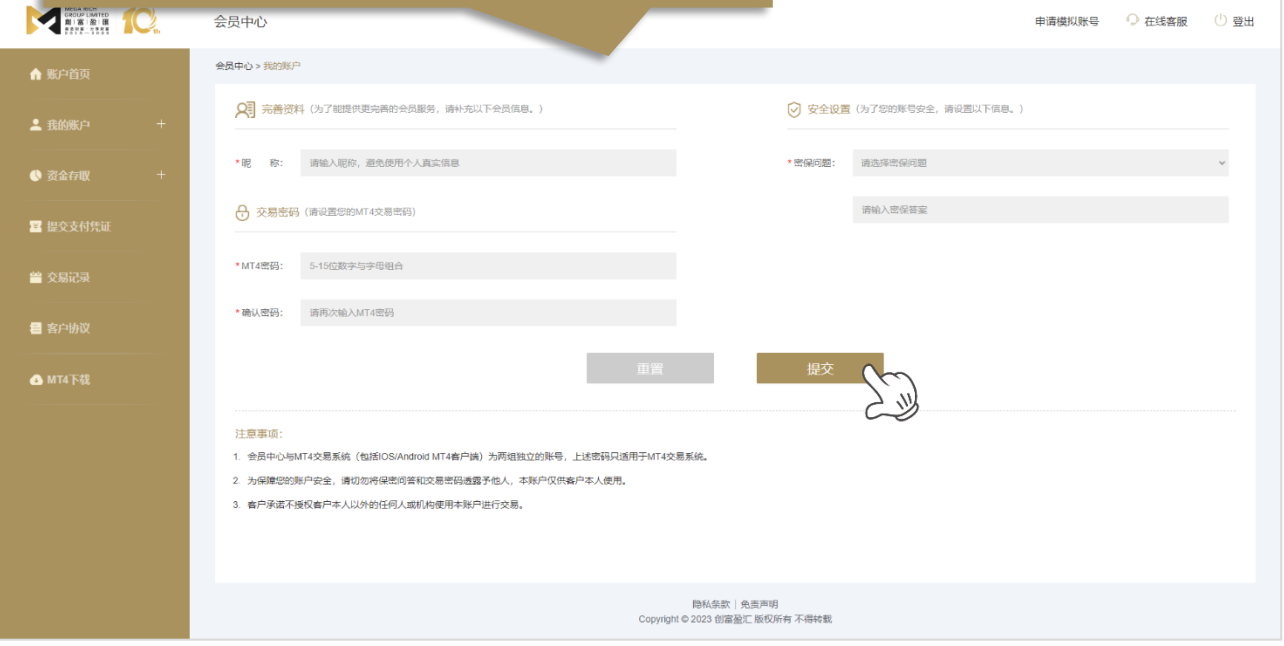

000000